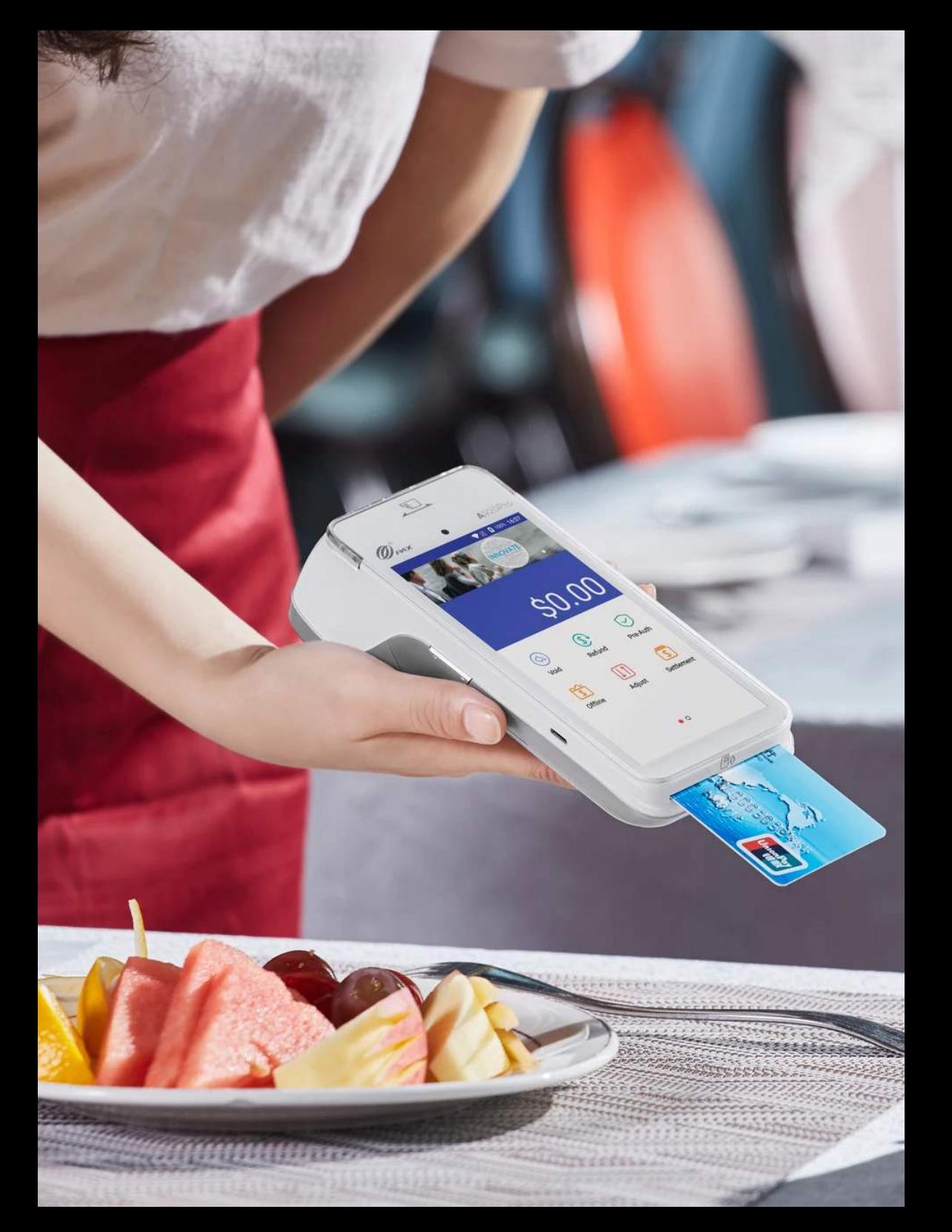

# Payments

### Set Up Guide - PAX A920 Pro

## PAX A920 Pro

Remove the back panel to reveal the battery, remove the tag and turn the terminal on.

 $\blacktriangleright$  Select the payments app on the terminal screen.

Allow access to all and update.

- Choose your secure 4-digit code.
- You are now ready to start taking payments!

Use the 3 lines (menu) in the top left-hand corner to manage preference settings.

 $\blacktriangledown$  'Manage features' will allow you to personalize to suit your business.

#### Support number: 01283896876

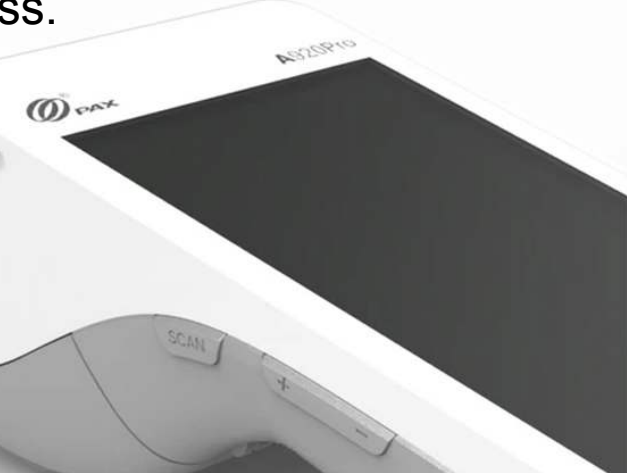

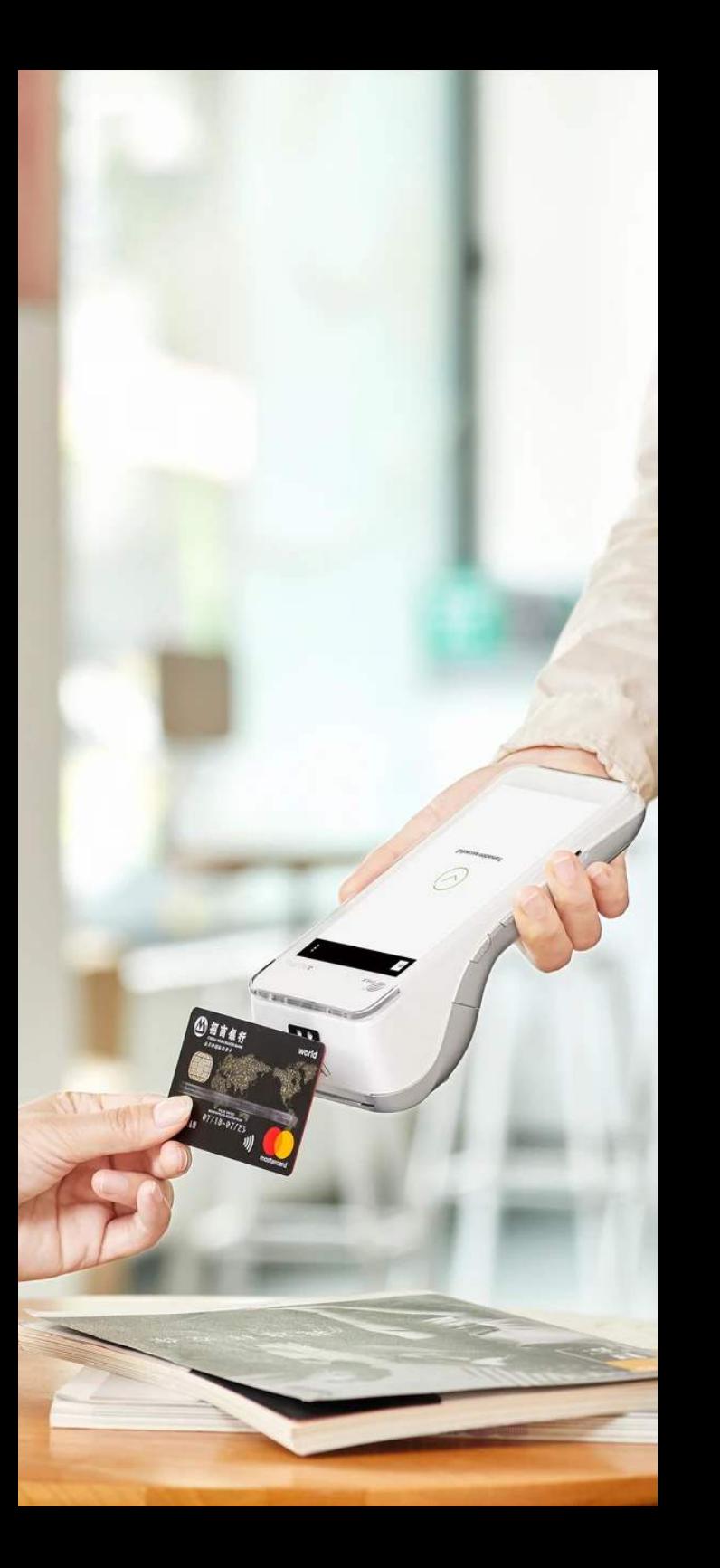

For further information, please contact

## info@n1payments.com

Customer Care number: 0345 761 6263

 $\blacksquare$ Payments